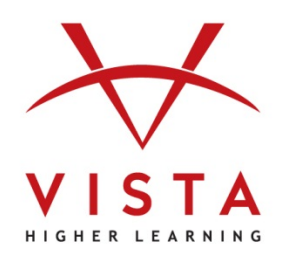

# **VHL Central**

# **Language Learning System 3.0**

Course Management Integration Guide for Administrators Brightspace<sup>™</sup> by Desire2Learn

**Technical Support Home:<http://support.vhlcentral.com/>**

**Online Bookstore: [www.vistahigherlearning.com/store](http://www.vistahigherlearning.com/store)  Customer Service Email: [info@vistahigherlearning.com](mailto:info@vistahigherlearning.com)**

### **Trademark and License Information**

#### **Copyright © and ® 2015 Vista Higher Learning**

All rights reserved. No part of this publication may be reproduced without the prior written permission of the publisher. Published in the United States of America.

# **Contents**

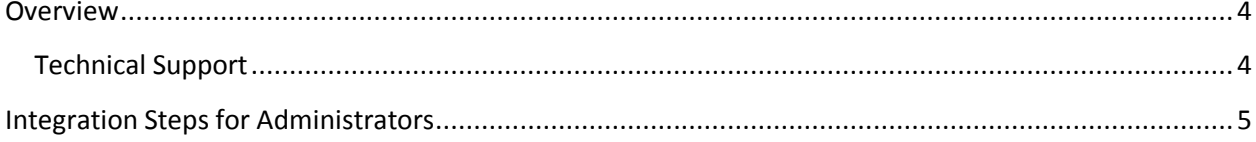

## <span id="page-3-0"></span>**Overview**

The Course Management Integration for Brightspace™ by Desire2Learn (D2L) allows:

- For a one-to-one relationship between VHL Central Supersite 3.0 and D2L course rosters.
- Instructors to get to their VHL Central account from D2L via one login.
- Students to get to their Supersite assignments from D2L via one login.

The language department is currently using textbooks published by Vista Higher Learning (VHL). These textbooks include access to online learning materials via a course management platform called Supersite 3.0. The Supersite 3.0 materials are hosted on VHL's servers, and include activities instructors can assign to students. These materials rely on a backend-system built specifically for languages, and therefore cannot be hosted directly from an institution's Desire2Learn (D2L) servers.

Instructors have asked for increased compatibility between D2L courses and the Supersite 3.0 platform. To meet this request, VHL has created a feature which allows some degree of integration between the two systems. The integration feature allows instructors to:

- Create a one-to-one relationship between their Supersite 3.0 and their D2L course rosters.
- Allow students to access their Supersite 3.0 course from D2L without going through a separate login process.

This integration requires:

• Vista Higher Learning to be configured and added as an External Learning Tool, which requires an activated key/secret (provided by VHL Tech Support).

With the key/secret set-up complete and a link created under External Learning Tools, instructors can set up the integration between their D2L and VHL Central Supersite 3.0 courses.

### <span id="page-3-1"></span>**Technical Support**

For technical support, please contact our dedicated instructor technical support staff Monday-Friday between 9:00 AM and 5:00 PM Eastern via the Instructor Only line at 800.922.6003.

## <span id="page-4-0"></span>**Integration Steps for Administrators**

- 1. Contact [VHL Technical Support](#page-3-1) to receive the key/secret for your institution.
- 2. Under the Admin gear icon, choose, "External Learning Tools."

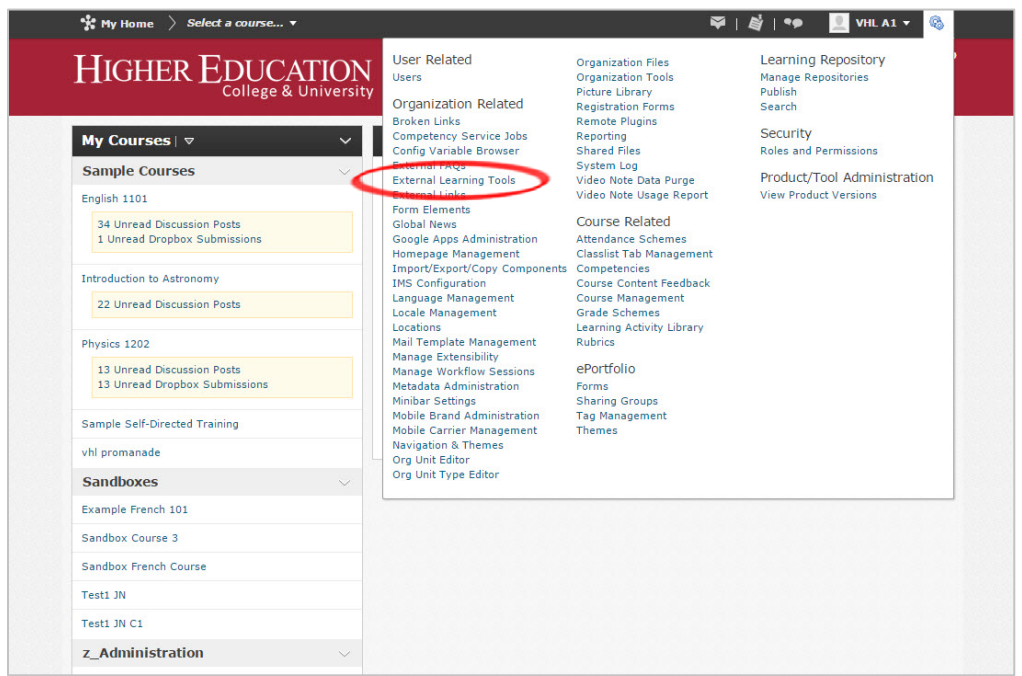

- 3. Choose to add a "New Link" using the following information to complete the form.
	- a. Title: VHL Home Page
	- b. URL: https://www.vhlcentral.com/partner\_integration/launch
	- c. Visibility: Check "**allow users to view this link**"

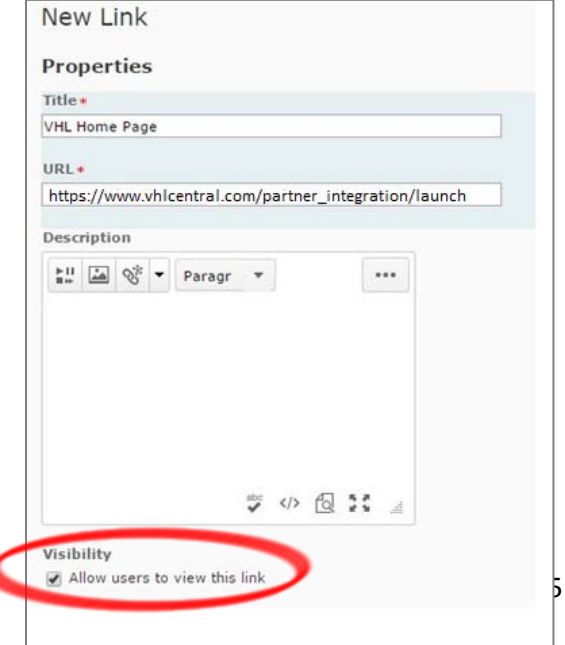

4. Add the Key/Secret received from VHL Technical Support.

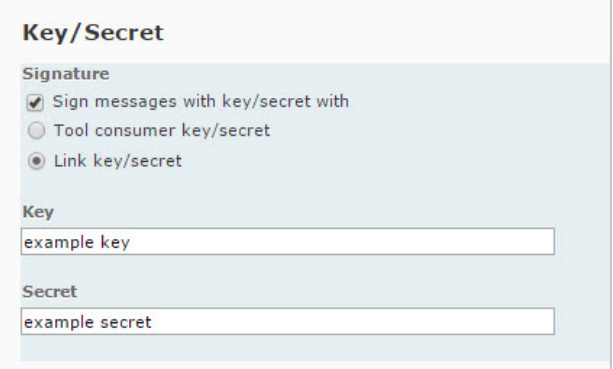

- 5. To configure Security Settings, it is recommended to allow ALL security settings, but the minimum settings for VHL Central-D2L integration are as follows.
	- Send tool consumer info to tool provider
	- Send context information to tool provider
	- Send user ID to tool provider

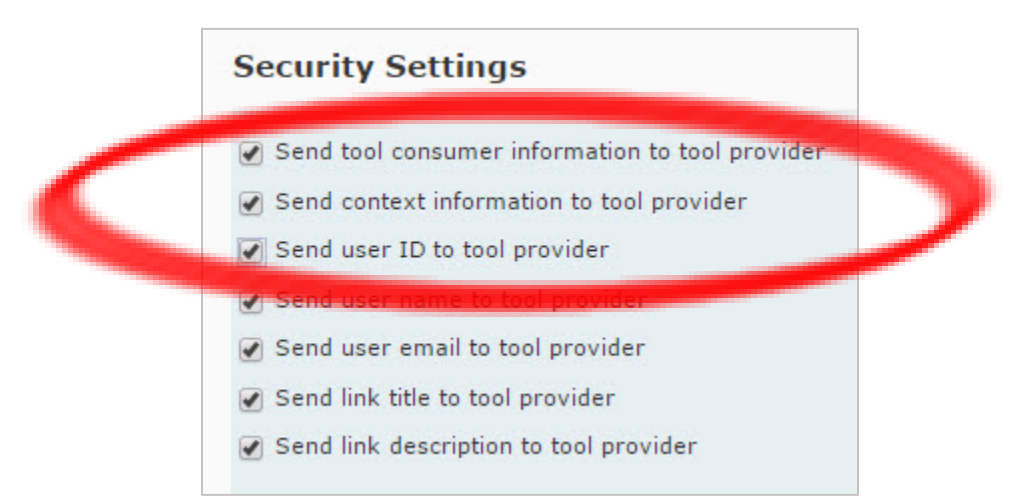

6. Select the appropriate Org Unit in which this link will be available. The Org Unit may be the Department of Foreign Languages, College of Arts and Sciences, etc. Be sure to choose "All descendants" of the Org Unit.

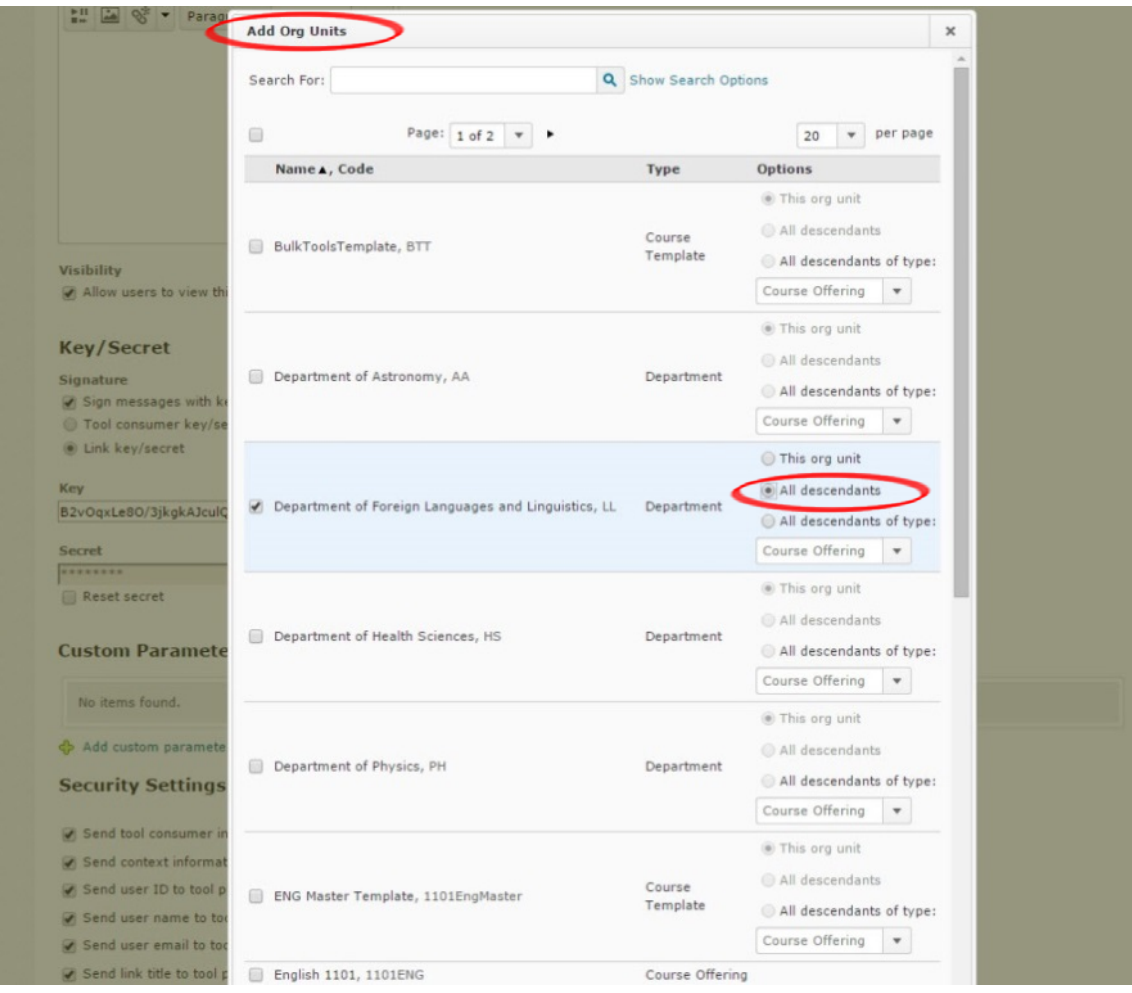